Устройството представлява USB мрежова карта IEEE 802.1x , 54MBps 2.4GHz, 64/128-bit WEP ключ, режими клиент и AP, chipset Ralink.

## **Системни изисквания:**

CD\DVD-Rom, HDD, Windows или linux, USB 1.0/2.0

## **ИНСТАЛИРАНЕ**

Поставете инсталационния диск от комплекта на устройството. Инсталирайте от CD\DVD :\WiFi Card\RT2070,RT3070,RT2770,RT3072\windows файл RT2870WLAN.exe . Завършете инсталацията с натискане на Accept (приемам), Next (продължи) и Finish(приключване).

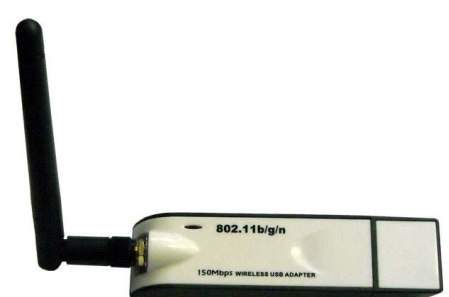

След инсталацията на софтуера, в таскбара (долу в дясно) ще се появи икона R , която дава достъп до настройките:

Launch Config Utility **Прозорец Настройки**  Use Zero Configuration as Configuration Utility Използване на вградения Windows модул

Open Diagnostic Testing Mode Tect Exit

 $BW \gg n/a$ 

 $G \rightarrow h/a$ 

 $MC5 \gg n/a$ 

SNR1 >>  $n/a$ 

(Win Zero Configuration) а не на Ralink Switch Ap Mode **Now approximate Apmonton** Control Control Control Operations Appendix Control Operations Appendix Control Operations Appendix Appendix Control Operations Appendix Control Operations Appendix Control Operat

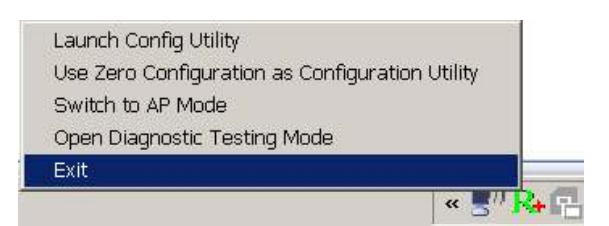

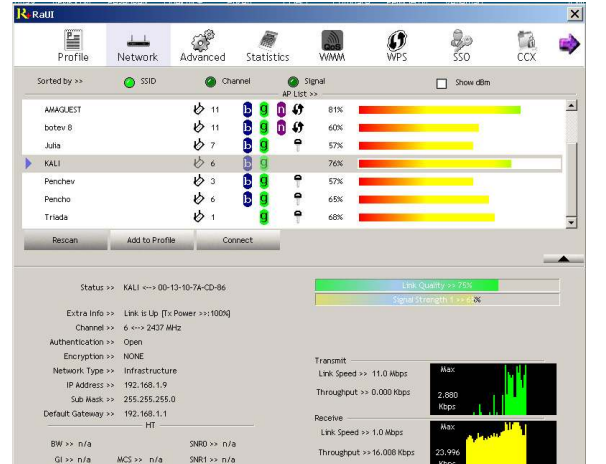

Изглед на основния прозорец от софтуера. Дава информация за наличните безжични мрежи в обхвата. Изберете желаната мрежа и натиснете Connect. Ако връзката е кодирана ще трябва да въведете код за достъп в прозорец Wep Key.

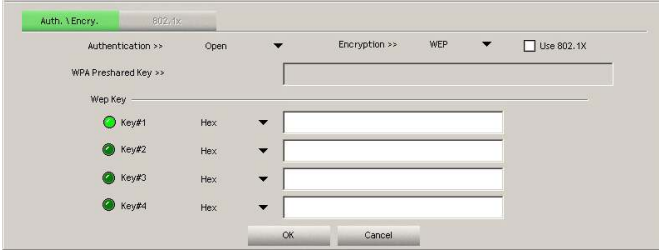

В подменю Profile може да зададете SSID на мрежата към която искате вашето устройство да се свързва автоматично а също така и изходната мощноста на мрежовата карта (в проценти %).

 $\overline{\mathbf{x}}$  $\begin{array}{c}\n\boxed{4} \\
\hline\n\end{array}$  Profile **Contract of the Statistics**  $\boldsymbol{\Omega}$  $\frac{2}{2}$ 為  $\Rightarrow$  $\frac{1}{1}$ Network Add Folt Delsto Import Auth, VEnch  $Tx$  Power  $\rightarrow$  $SSID \gg$  $\overline{\phantom{a}}$ Auto  $100 %$ e<br>Mode >> **O** CAA  $\bullet$  PSN 75 %  $\Box$  RTS Threshold 50 % Fragment Threshole 25 % 10 %  $\alpha$ Cancel

ed >> 1.0 Mbps

Throughput >>16.00810

От лентата с инструменти на софтуера може да изкл. и/или вкл. мрежовата карта. Допълнителни функции дават инструментите от Radio on/off подменюта Radio on/ off R-Raul  $\mathbf{x}$  $\frac{1}{2}$  is an  $\begin{array}{c} \boxed{4} \\ \boxed{3} \\ \text{Profit} \end{array}$ *图*<br>Statistics  $\frac{2}{50}$  $\frac{1}{\cos \theta}$  $\begin{array}{c}\n\boxed{\mathbf{E}} \\
\boxed{\mathbf{P} \cdot \mathbf{f}} \\
\mathbf{P} \cdot \mathbf{f} \\
\mathbf{f} \cdot \mathbf{f} \\
\mathbf{f} \cdot \mathbf{f} \\
\mathbf{f} \cdot \mathbf{f} \\
\mathbf{f} \cdot \mathbf{f} \\
\mathbf{f} \cdot \mathbf{f} \\
\mathbf{f} \cdot \mathbf{f} \\
\mathbf{f} \cdot \mathbf{f} \\
\mathbf{f} \cdot \mathbf{f} \\
\mathbf{f} \cdot \mathbf{f} \\
\mathbf{f} \cdot \mathbf{f} \\
\mathbf{f} \cdot \mathbf{f} \\
\mathbf{f}$ ୍ *ହୁ*<sup>ରୁ</sup><br>Advanced  $\frac{2}{3}$  $\begin{array}{c}\n\perp \\
\hline\n\end{array}$  Network Advanced  $\mathbf{0}$ ⋫  $\frac{1}{\sqrt{1-\frac{1}{2}}}$  $\frac{a}{\sqrt{a}}$ **CONS**  $\mathcal{G}$  $\frac{1}{\cos \theta}$ **DOS** E. Enable CCX (Cisco Compatible eXt  $\frac{1}{\sqrt{2}}$  set Enable SSO Feature  $\Box$  Enable P CAC >> ADDTS(Directly send TS) Ē  $000$ Select Profile  $\begin{array}{|c|c|c|}\hline \textbf{v} & \textbf{Diagrose} \ \hline \end{array}$  $\boxed{\phantom{000}250}$  $ms(0-1023)$ .<br>file List (only support LEAP or EAP-FAST author with RF Param<br>astic Roaming Select Profile >>  $\Gamma$  $\overline{\mathcal{A}}$ Profile Name ası<br>Authenticatio Apply

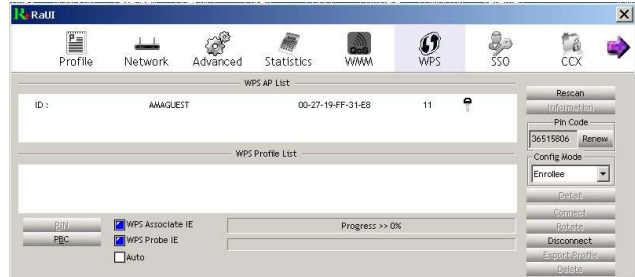

Ако искате да използвате мрежовата карта като AP (точка за достъп) от иконката на програмата в таск бара изберете Switch Ap Mode. В този режим не може да приемате интернет с мрежовата карта а само да дистрибутирате такъв от вашия компютър към други бежични устройства.

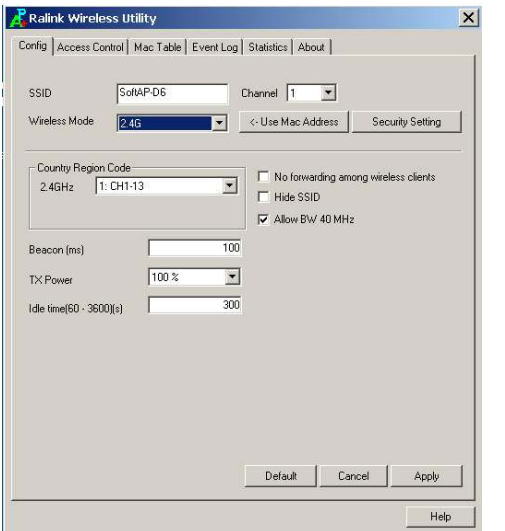

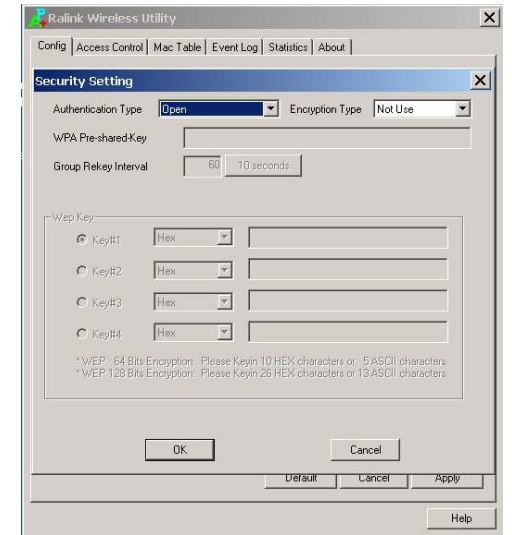

Желателно е да зададете SSID (име), изходна мощност TX Power и WEP Key за достъп.

## **Г А Р А Н Ц И О Н Н А К А Р Т А**

Всички производствени дефекти се отстраняват безплатно до 24 месеца от датата на закупуване. Гаранцията губи валидността си при неправилна експлоатация или съхранение, както и при опит за ремонт или внасяне на изменения от страна на купувача. Важи само ако е представена с документ за продажба на един от следните адреси:

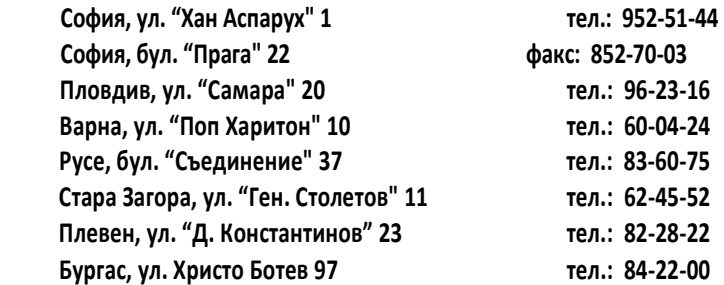